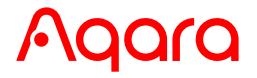

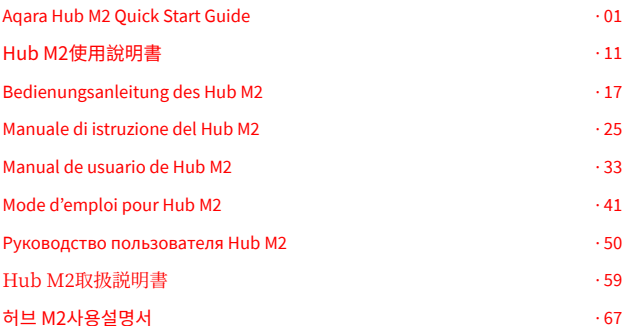

### Product Introduction

The Aqara Hub M2 is a smart home control center. It can be connected with a WiFi or Ethernet network, and supports interaction and connection with Aqara Zigbee accessories. It also has an IR remote control function, which can add and manage the control of different IR devices. The Aqara Hub M2 allows you to control your Aqara accessories more conveniently.

\* This product is for indoor use only.

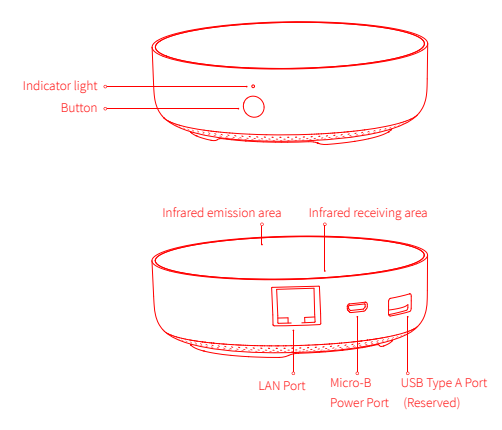

# Quick Setup

### 1. Download the app

Search for "Aqara Home" on the app store (Apple Store , Google Play ,Huawei App Gallery etc) or scan the QR code. Download and install the Aqara Home app.

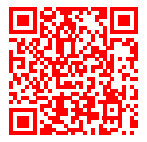

### 2. Set up the hub

**D** Choose the installation location of the hub: the hub should be 2-6 meters away from the router in the house, and avoid metal obstacles between the hub and the router or around the hub.

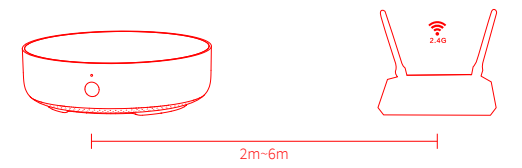

**P** Power the hub on: please use the 5V-1A or 5V-2A adapter (purchase it separately) and the USB power cable to power the hub on.

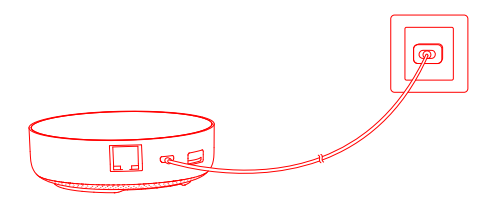

\* If you need to use wired network communication between the hub and the router, please use a network cable with RJ45 network port to connect the LAN ports of the hub and your router, and wait for the orange and green lights on the side of the network port to light up.

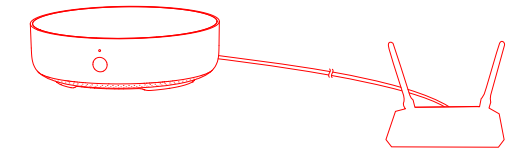

**3** Wait for the yellow/red hub indicator light to change from always on to flashing. 4) Make sure that the mobile phone is connected with the 2.4GHz Wi-Fi network.

\* If you use a dual-band router, please make sure your phone is connected with 2.4GHz Wi-Fi or disable 5GHz Wi-Fi.

\* Keep your phone close to the hub and make sure both of them are connected with the same Wi-Fi network.

**D** Please open the Aqara Home app, click "+" in the upper right corner, select "Hub M2" and follow the instructions to complete adding the hub.

\* For iOS users, if you want to realize Apple HomeKit control, please scan or manually enter the HomeKit Setup Code (keep the code in a safe place in case you need to add it again) on the bottom of the hub or on the manual according to the app instructions during the hub adding process, and bind the hub to HomeKit. After it is bound successfully, you can view the added hub in Apple Home app.

 $\textcolor{blue}{\bullet}$  If you fail to add the hub, please press the button on the hub for more than 10 seconds until the yellow/red light flashes quickly, and then add it again. If you need any help, please contact www.aqara.com/en/support.html.

If the device could not be added, please follow these steps:

\* Please make sure the device is connected with the 2.4GHz Wi-Fi network.

- \* Wi-Fi name or password may contain special characters. Please replace them with ordinary characters and try again.
- \* The device does not support the WAP/WAP2 Wi-Fi network.
- \* Please check whether the router turns on the Wi-Fi connection watcher function, which causes network connection failures.
- \* Please check whether the router turns on the AP isolation function, which causes the phone to not be able to search for the hub within the LAN.

\* It is recommended not to connect it to a bridge network.

#### Trouble adding to HomeKit :

- \* "Failed to add accessory". Due to multiple adding failures, the error information of iOS cache cannot be removed. Please restart the iOS device and reset the hub.
- \* "Accessory already added". After restarting the iOS device and reset the hub, you can manually enter the HomeKit setup code and add it again.
- \* "Accessory not found". Please wait for 3 minutes after resetting the hub. You can manually enter the HomeKit setup code and add it again.

#### 3. Device Operations

- **1**) Add an accessory: after the hub is successfully added, please refer to the accessory installation guide to add an accessory.
- 2 Control IR home appliances: please configure the brands and models of the IR home appliances you need to control in the app according to the app guidelines, and then perform the corresponding app control and automation control.
- 4. Restore to Factory Settings

Quick press the button on the hub ten times.

## Indicator Light Description

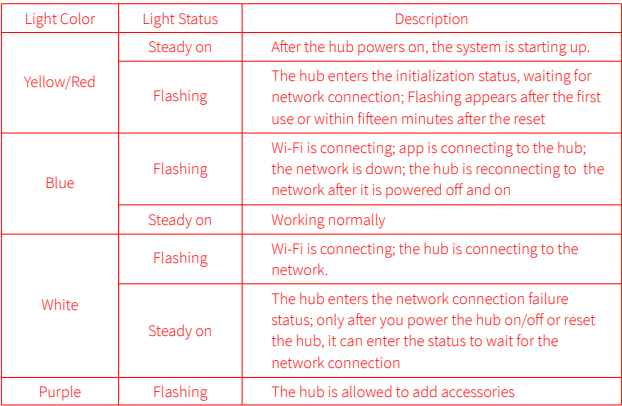

\* Due to updates to the device firmware, the actual operation may be slightly different from the above description. Please follow the instructions in the current version of the Aqara Home app or operate the device according the actual device status.

# **Specifications**

Model: HM2-G01 Dimensions:φ100.5×30.75mm(φ3.95×1.21 in.) Input Power:  $5V = 1A$  or  $5V = 2A$ Wireless Protocol: Wi-Fi IEEE 802.11 b/g/n 2.4GHz, Zigbee3.0 IEEE 802.15.4, BLE 5.0 Operating Temperature: -5°C~+50°C(23°F~122°F) Operating Humidity: 0%-95%RH, no condensation Support System: Android 6.0 or iOS 12.0 and above Wi-Fi Operation Frequency: 2412-2472 MHz Wi-Fi Maximum Output Power < 20 dBm Bluetooth Operation Frequency: 2402-2480 MHz Bluetooth Maximum Output Power < 13 dBm Zigbee Operation Frequency: 2405-2480 MHz Zigbee Maximum Output Power < 13 dBm

### **Notice**

Communication between iPhone, iPad, Apple Watch, HomePod, or Mac and the HomeKit enabled Aqara Hub M2 is secured by HomeKit technology.

A customer who owns an Apple TV (4th generation or later) with tvOS 10 or later, an iPad with iOS 10 or later, or a HomePod can control HomeKit-enabled accessories away from home and automatically through triggers such as time of day, location, sensor detection, or the action of an accessory.

Use of the Works with Apple badge means that an accessory has been designed to work specifically with the technology identified in the badge and has been certified by the developer to meet Apple performance standards. Apple is not responsible for the operation of this device or its compliance with safety and regulatory standards.

#### FCC ID: 2AKIT-HM2-G01

Federal Communications Commission (FCC) compliance statement:

1. This device complies with part 15 of the FCC Rules.

Operation is subject to the following two conditions:

(1)This device may not cause harmful interference.

(2) This device must accept any interference received, including interference that may cause undesired operation.

2. Changes or modifications not expressly approved by the party responsible for compliance could void the user's authority to operate the equipment.

Note: This equipment has been tested and found to comply with the limits for a Class B digital device, pursuant to part 15 of the FCC Rules. These limits are designed to provide reasonable protection against harmful interference in a residential installation.

This equipment generates, uses and can radiate radio frequency energy and, if not installed and used in accordance with the instructions, may cause harmful interference to radio communications. However, there is no guarantee that interference will not occur in a particular installation. If this equipment does cause harmful interference to radio or television reception, which can be determined by turning the equipment off and on, the user is encouraged to try to correct the interference by one or more of the following measures:

-Reorient or relocate the receiving antenna.

-Increase the separation between the equipment and receiver.

-Connect the equipment into an outlet on a circuit different from that to which the receiver is connected.

-Consult the dealer or an experienced radio/TV technician for help.

#### RF Exposure statement:

This equipment complies with FCC radiation exposure limits set forth for an uncontrolled environment. This equipment should be installed and operated with minimum distance of 20 cm between the radiator and your body. This transmitter must not be co-located or operating in conjunction with any other antenna or transmitter.

#### IC: 22635-HM2G01

#### IC NOTICE TO CANADIAN USERS

This device contains licence-exempt transmitter(s)/receiver(s) that comply with Innovation, Science and Economic Development Canada's licence-exempt RSS(s). Operation is subject to the following two conditions:

(1) This device may not cause interference.

(2) This device must accept any interference, including interference that may cause undesired operation of the device.

This Class B digital apparatus complies with Canadian ICES-003.

This device complies with RSS-247 of Industry Canada. Operation is subject to the condition that this device does not cause harmful interference.

This equipment complies with IC radiation exposure limits set forth for an uncontrolled environment. This equipment should be installed and operated with minimum distance of 20 cm between the radiator and your body. This transmitter must not be co-located or operating in conjunction with any other antenna or transmitter.

L'émetteur/récepteur exempt de licence contenu dans le présent appareil est conforme aux CNR d'Innovation, Sciences et Développement économique Canada applicables aux appareils radio exempts de licence. L'exploitation est autorisée aux deux conditions suivantes :

(1)L'appareil ne doit pas produire de brouillage;

(2)L'appareil doit accepter tout brouillage radioélectrique subi, même si le brouillage est susceptible d'en compromettre le fonctionnement.

Cet appareil numérique de la Classe B conforme à la norme NMB-003 du Canada. Cet appareil est conforme à la norme RSS-247 d'Industrie Canada. Le fonctionnement est soumis à la condition que cet appareil ne provoque pas d'interférences nuisibles.

Cet équipement est conforme aux limites d'exposition aux rayonnements de la IC établies pour unenvironnement non contrôé. Cet équipement doit être installé et fonctionner à au moins 20cm de distance d'un radiateur ou de votre corps.Cet émetteur ne doit pas être co-localisé ou fonctionner en conjonction avec une autre antenne ou un autre émetteur.

Hereby, [Lumi United Technology Co., Ltd.] declares that the radio equipment type EU Declaration of Conformity [Hub M2, HM2-G01] is in compliance with Directive2014/53/EU. The full text of the EU declaration of conformity is available at the following internet address: https://www.aqara.com/DoC/

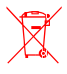

### WEEE Disposal and Recycling Information

All products bearing this symbol are waste electrical and electronic equipment (WEEE as in directive 2012/19/EU) which should not be mixed with unsorted household

waste. Instead, you should protect human health and the environment by handing over your waste equipment to a designated collection point for the recycling of waste electrical and electronic equipment, appointed by the government or local authorities. Correct disposal and recycling will help prevent potential negative consequences to the environment and human health. Please contact the installer or local authorities for more information about the location as well as terms and conditions of such collection points.

The Bluetooth® word mark and logos are registered trademarks owned by Bluetooth SIG, Inc. and any use of such marks by [Lumi United Technology Co., Ltd.] is under license. Other trademarks and trade names are those of their respective owners.

Under normal use of condition, this equipment should be kept a separation distance of at least 20cm between the antenna and the body of the user.

## 產品介紹

Agara Hub M2是智能家庭控制中心,支持WiFi或者以太網網絡接入;支持和Zigbee子設備 進行互聯互通;具備紅外外能遙控器功能,可以添加和管理不同的紅外設備的控制。讓你更 加便捷的控制插座、燈泡、窗簾、空調、風扇等。

\*本產品僅限室內使用。

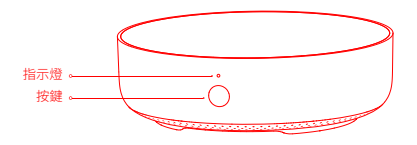

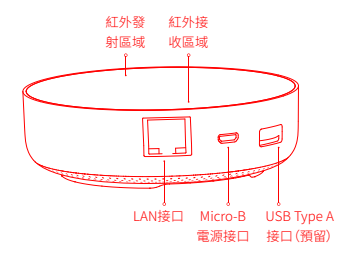

# 快速設定

### 1、下載客戶端

在應用商店中搜索"Aqara Home"或者掃描以下二維碼下載"Aqara Home"app。

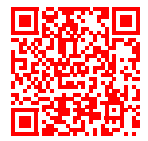

2、設定Hub

❶選擇Hub安裝位置:Hub最好離家中路由器2-6米左右, Hub和路由器之間以及Hub周圍 避免出現金屬遮擋物。

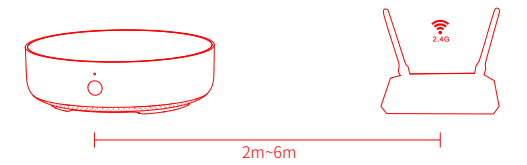

2) 給Hub接通電源: 請使用5V-1A或5V-2A轉接器 (需要您單獨準備) 和USB電源線給Hub接 诵雷源。

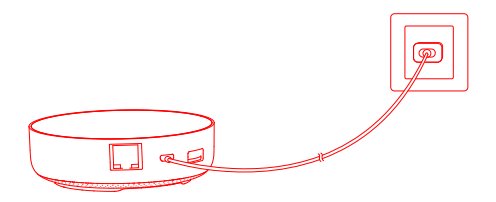

\*如果需要Hub和路由器之間使用有線網路通訊,請使用帶RJ45網口的網線將HubLAN口和你的路由器LAN 口連接起來,並且等待網口側的柳丁綠兩顆燈亮起。

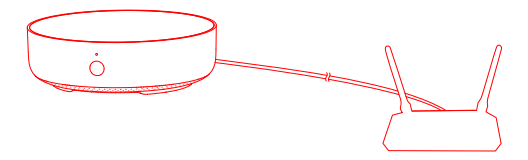

❸ 等Hub指示燈從黃燈/紅燈常亮變為黃燈/紅燈閃爍。

#### 4 確保手機已經連接2.4GHz頻段段Wi-Fi網絡。

- \*若使用雙頻路由器,請先確保手機連接的是2.4GHz WiFi或者關閉5GHz Wi-Fi網絡;
- \*請將手機儘量靠近Hub進行連接,同時請確保手機與Hub處於同一Wi-Fi網絡。
- ❺打開Aqara Home app, 點擊首頁右上角"+",選擇"Hub M2",並且依照app訓示進行操 作。
- \*針對iOS用戶,若要實現Apple HomeKit控制,請在Hub添加過程中根據app提示,掃描或手動輸入Hub底部 或說明書上的HomeKit設定程式碼(請妥善保存),將Hub綁定至HomeKit,綁定成功後,即可在Apple"家庭" app中查看到已添加的Hub。
- ❶ 如添加失敗,請將按Hub重置按鍵10S以上,待黃燈/紅燈閃爍後,在app上重試添加。如 需幫助請杳詢:www.agara.com/en/support.html。

如果設備添加失敗,請確認以下幾點·

\*請確保設備連接2.4GHz的Wi-Fi網絡;

- \*Wi-Fi名稱或密碼包含不支持的特殊字符,導致無法連接路由器,請修改成常用的字符後再試;
- \*設備暫時不支持WAP/WAP2企業級的Wi-Fi網絡;
- \*檢查路由器是否開啟Wi-Fi防蹭設置,導致設備無法正常聯網;
- \*檢查路由器是否開啟AP隔離,導致手機在局域網內無法搜索到設備;
- \*建議不要連接橋接網絡。

如果HomeKit綁定失敗,請確認以下幾點;

- \*提示"無法添加配件"。由於反復多次添加失敗,導致iOS系統緩存的錯誤信息無法釋放,請重啟iOS設備並重 置設備後再試。若仍失敗,請檢查路由器兼容性,並嘗試更換其他路由器再試。
- \*提示"配件已添加"。請重啟iOS設備並重置設備後,採用手動輸入HomeKit設置代碼方式重新添加。
- \*提示"未找到配件"。請重置設備後,等待3分鐘後,採用手動輸入HomeKit設置代碼方式重新添加。

#### 3、使用

- ❶添加子設備: Hub添加成功後,請參攷子設備快速安裝指南進行添加子設備的操作。
- ❷ 控制紅外類家電:請根據app指引, 在app上配寘您需要控制的紅外家電的品牌和型號後 進行對應的app控制和自動化控制。

# 4、恢復出廠設定

快速按擊閘道按鍵十次。

# 指示燈說明

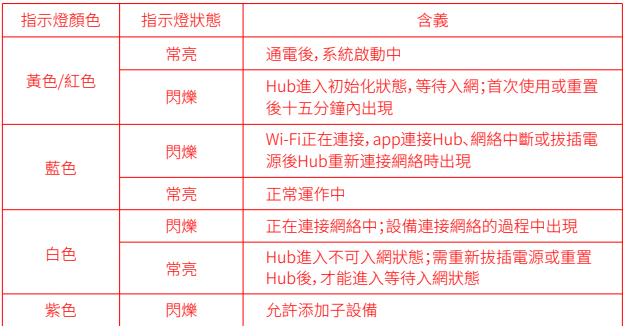

\*由於设备固件的陞級與更新,實際操作可能與以上描述略有差异,請按照當前app內指引或者實際設備狀態 提示進行操作。

# 基本參數

産品型號·HM2-G01 産品尺寸: 6100 5×30 75mm(63 95×1 21 in) 輸入雷壓 '5V==1A 或 5V==2A 無線連接: Wi-Fi IFFF 802 11 h/g/n 2 4GHz, Zighee3 0 IFFF 802 15 4, BLF 5 0 工作温度: -5°C~+50°C(23°F~122°F) 工作濕度10~95% RH. 無冷凝 支持系統: Android 6.0或iOS 12.0及以上版本

# 用戶須知

- 1、本產品為支持HomeKit的配件,推薦使用最新版本iOS或iPadOS。要遠程控制支持HomeKit 的配件或設置自動化,需要安裝一台HomePod或Apple TV或一台已設為家居中樞的iPad, 建議將軟件和操作系統更新到最新版本。
- 2、Hub與iPhone、iPad、Apple Watch、HomePod或Mac之間的通訊受HomeKit技術保護。
- 3、使用帶有Works with Apple的徽章,意味著該配件經過專門設計,可與徽章中所標識的技術 配合使用,並且已通過開發者認證,符合Apple性能標準,Apple不對此產品的操作或其符合 的安規標準負責。

Bluetooth®文字商標及標誌為 Bluetooth SIG. Inc. 之註冊商標,任何按[Lumi United Technology Co., Ltd.]使用商標的情況均已獲授權。其他商標和商標名稱分別為相關擁有者 所有。

# Einführung des Produkts

Der Aqara Hub M2 ist eine intelligente Haussteuerungszentrale. Er kann mit einem WiFi- oder Ethernet-Netzwerk verbunden werden und unterstützt die Interaktion und Verbindung mit Zigbee-Untergeräten. Außerdem verfügt er über eine IR-Fernbedienungsfunktion, mit der die Steuerung verschiedener IR-Geräte hinzugefügt und verwaltet werden kann. Mit Aqara Hub M2 können Sie Stecker, Glühbirne, Vorhang, Klimaanlage, Ventilator usw. bequemer steuern.

\* Dieses Produkt ist nur für die Verwendung in Innenräumen geeignet.

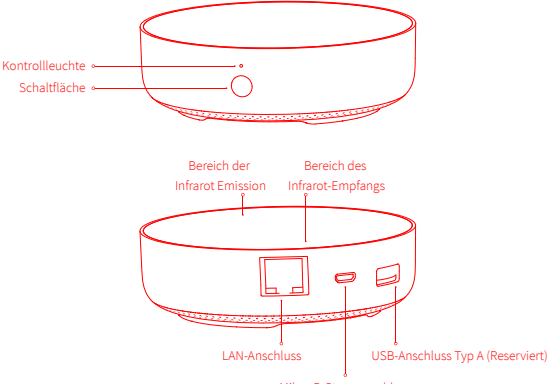

Mikro-B-Stromanschluss

# Schnelle Einrichtung

#### 1. App herunterladen

Suchen Sie nach "Aqara Home" im App Store oder scannen Sie den QR-Code. Laden Sie die Aqara Home App herunter und installieren Sie sie.

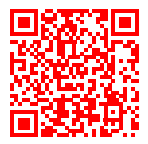

### 2. Hub einrichten

**D** Wählen Sie den Installationsort des Hubs: Der Hub sollte 2-6 Meter vom Router im Haus entfernt sein, und vermeiden Sie Metallblöcke zwischen dem Hub und dem Router oder um den Hub herum.

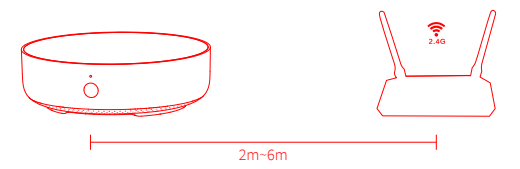

2 Schalten Sie den Hub ein: Bitte verwenden Sie den 5V-1A oder 5V-2A-Adapter (muss separat vorbereitet werden) und das USB-Stromkabel, um den Hub einzuschalten.

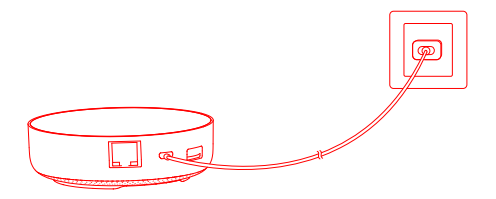

\* Wenn Sie eine kabelgebundene Netzwerkkommunikation zwischen dem Hub und dem Router verwenden müssen, verwenden Sie bitte ein Netzwerkkabel mit RJ45-Netzwerkanschluss, um die LAN-Anschlüsse des Hubs und Ihres Routers zu verbinden, und warten Sie, bis die orangefarbene und grüne Leuchte an der Seite des Netzwerkanschlusses aufleuchtet.

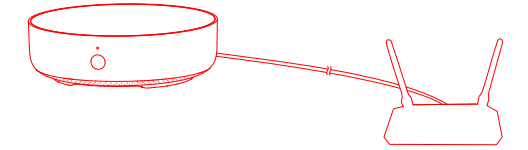

**3** Warten Sie, bis die gelbe/rote Hub-Anzeigelampe von Dauerbetrieb auf Blinken wechselt. Stellen Sie sicher, dass das Mobiltelefon mit dem 2,4 GHz Wi-Fi-Netzwerk verbunden ist. 4

- \* Wenn Sie einen Dual-Band-Router verwenden, stellen Sie bitte sicher, dass Ihr Telefon mit 2,4 GHz Wi-Fi verbunden ist, oder deaktivieren Sie 5 GHz Wi-Fi.
- \* Halten Sie Ihr Telefon in der Nähe des Hubs und stellen Sie sicher, dass beide mit demselben Wi-Fi-Netzwerk verbunden sind.
- **D** Bitte öffnen Sie die Aqara Home App, klicken Sie auf "+" in der oberen rechten Ecke, wählen Sie "Hub M2" und folgen Sie den Anweisungen, um das Hinzufügen des Hubs abzuschließen.
- \* Für iOS-Benutzer: Wenn Sie die Apple HomeKit-Steuerung realisieren möchten, scannen Sie bitte den HomeKit-Einstellungscode (Bitte speichern Sie ihn ordnungsgemäß.) auf der Unterseite des Hubs oder im Handbuch entsprechend den Anweisungen der App während des Hub-Hinzufügungsprozesses ein oder geben Sie ihn manuell ein und binden Sie den Hub an HomeKit. Nachdem er erfolgreich gebunden wurde, können Sie den hinzugefügten Hub in der Apple Home App ansehen.
- **6** Wenn Sie den Hub nicht hinzufügen können, drücken Sie bitte die Taste auf dem Hub länger als 10 Sekunden, bis das gelbe/rote Licht schnell blinkt, und fügen Sie ihn dann erneut hinzu. Wenn Sie Hilfe benötigen, wenden Sie sich bitte an: www.aqara.com/en/support.html.

Wenn die Gerätehinzufügung fehlschlägt, bestätigen Sie die folgenden Punkte:

- \* Bitte stellen Sie sicher, dass das Gerät mit einem 2,4-GHz-WLAN-Netzwerk verbunden ist;
- \* Der WLAN-Name oder das WLAN-Passwort enthält Sonderzeichen, die nicht unterstützt werden, wodurch der Router nicht verbunden werden kann. Bitte ändern Sie auf ein allgemeines Zeichen und versuchen Sie es erneut;
- \* Das Gerät unterstützt derzeit keine WAP/WAP2-WLAN-Netzwerke auf Unternehmensebene;
- \* Überprüfen Sie, ob der Router die WLAN-Anti-Rub-Einstellung aktiviert hat, was dazu führt, dass das Gerät keine normale Verbindung mit dem Netzwerk herstellen kann;
- \* Überprüfen Sie, ob der Router die AP-Isolation aktiviert hat, was dazu führt, dass das Mobiltelefon nicht nach Geräten im LAN suchen kann;
- \* Es wird nicht empfohlen, eine Verbindung zu überbrückten Netzwerken herzustellen.

Wenn die HomeKit-Bindung fehlschlägt, bestätigen Sie die folgenden Punkte:

- \* Eingabeaufforderung "Zubehör kann nicht hinzugefügt werden". Aufgrund wiederholter Fehlschläge beim Hinzufügen können die vom iOS-System zwischengespeicherten Fehlerinformationen nicht freigegeben werden. Bitte starten Sie das iOS-Gerät neu, setzen Sie das Gerät zurück und versuchen Sie es erneut. Wenn es immer noch fehlschlägt, überprüfen Sie die Router-Kompatibilität und versuchen Sie, einen anderen Router zu ersetzen, um es erneut zu versuchen.
- \* Eingabeaufforderung "Zubehör hinzugefügt". Bitte starten Sie das iOS-Gerät neu und setzen Sie das Gerät zurück, dann fügen Sie es erneut durch manuelle Eingabe des HomeKit-Einstellcodes hinzu.
- \* Eingabeaufforderung "Zubehör nicht gefunden". Bitte setzen Sie das Gerät zurück, warten Sie 3 Minuten und fügen Sie es erneut durch manuelle Eingabe des HomeKit-Einstellcodes hinzu.

#### 3. Geräteoperationen

- **D** Untergerät hinzufügen: Nachdem den Hub erfolgreich hinzugefügt wurde, lesen Sie bitte in der Installationsanleitung für Untergeräte nach, um ein Untergerät hinzuzufügen.
- IR-Heimgeräte steuern: Bitte konfigurieren Sie die Marken und Modelle der IR-Heimgeräte, die 2 Sie in der App steuern müssen, gemäß den App-Richtlinien und führen Sie dann die entsprechende App-Steuerung und Automatisierungssteuerung durch.

#### 4. Wiederherstellen der Werkseinstellungen

Drücken Sie zehnmal kurz die Taste auf dem Hub.

# Beschreibung der Kontrollleuchten

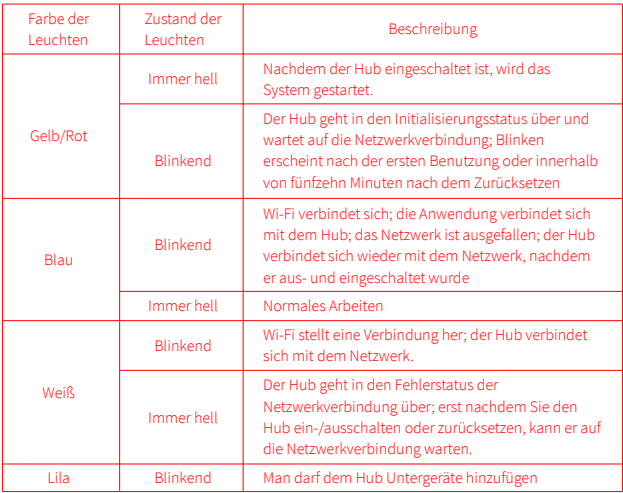

\* Aufgrund des Firmware-Updates des Geräts kann der tatsächliche Betrieb von der obigen Beschreibung abweichen anders. Bitte folgen Sie den Anweisungen in der aktuellen App oder bedienen Sie das Gerät entsprechend dem aktuellen Gerätestatus.

# Spezifikationen

Modell: HM2-G01 Abmessungen: φ100.5×30.75mm(φ3.95×1.21 in.) Eingangsleistung: 5V = = 1A oder 5V = = 2A Drahtloses Protokoll: Wi-Fi IEEE 802.11 b/g/n 2.4GHz, Zigbee3.0 IEEE 802.15.4, BLE 5.0 Betriebstemperatur: -5°C~+50°C(23°F~122°F) Betriebsluftfeuchtigkeit: 0%-95%rF, keine Kondensation Unterstützungssystem: Android 6.0 oder iOS 12.0 und höher WLAN-Betriebsfrequenz: 2412-2472 MHz Maximale WLAN-Ausgangsleistung < 20 dBm Bluetooth-Betriebsfrequenz: 2402-2480 MHz Maximale Bluetooth-Ausgangsleistung < 13 dBm Zigbee-Betriebsfrequenz: 2405-2480 MHz Maximale Zigbee-Ausgangsleistung < 13 dBm

## Hinweis für Benutzer

- 1. Dieses Produkt ist ein HomeKit-Gerät. Es wird empfohlen, die neueste Version von iOS oder iPadOS zu verwenden. Um HomeKit-Zubehör fernsteuern oder Automationen einstellen zu können, müssen Sie einen HomePod, ein Apple TV oder ein iPad, das bereits als Home Center eingestellt ist, installieren. Es wird empfohlen, die Software und das Betriebssystem auf die neueste Version zu aktualisieren.
- 2. Die Kommunikation zwischen dem Hub und iPhone, iPad, Apple Watch, HomePod oder Mac ist durch die HomeKit-Technologie geschützt.
- 3. Die Verwendung des Badges mit "Works with Apple" bedeutet, dass das Zubehör speziell für die Zusammenarbeit mit der Technologie entwickelt wurde und die Entwicklerzertifizierung gemäß den Apple-Leistungsstandards bestanden hat. Apple übernimmt keine Verantwortung für den Betrieb oder die Sicherheitsstandards des Produkts.

EU-Konformitätserklärung Hiermit bestätigt [Lumi United Technology Co., Ltd.] dass das Funkgerät des Typs [Hub M2,HM2-G01] mit der Verordnung 2014/53/EU in Einklang steht. Der vollständige Wortlaut der EU-Konformitätserklärung ist unter der folgenden Internetadresse abrufbar: https://www.aqara.com/DoC/

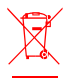

### WEEE-Informationen zur Entsorgung und zum Recycling

Alle mit diesem Symbol gekennzeichneten Produkte sind Elektroschrott und Elektrogeräte (WEEE entsprechend EU-Richtlinie 2012/19/EU) und dürfen nicht mit unsortiertem Haushaltsmüll vermischt werden. Schützen Sie stattdessen Ihre

Mitmenschen und die Umwelt, indem Sie Ihre zu entsorgenden Geräte an eine dafür vorgesehene, von der Regierung oder einer lokalen Behörde eingerichtete Sammelstelle zum Recycling von Elektroschrott und Elektrogeräten bringen. Eine ordnungsgemäße Entsorgung und Recycling helfen, negative Auswirkungen auf die Gesundheit von Umwelt und Menschen zu vermeiden. Wenden Sie sich bitte an den Installateur oder lokale Behörden, um Informationen zum Standort und den allgemeinen Geschäftsbedingungen solcher Sammelstel

Die Wortmarke und Logos von Bluetooth® sind eingetragene Handelsmarken von Bluetooth SIG, Inc. und jede Verwendung dieser Marken durch [Lumi United Technology Co., Ltd.] unterliegt einer Lizenz. Andere Handelsmarken und Handelsnamen gehören ihren jeweiligen Eigentümern. Unter normalen Einsatzbedingungen muss dieses Gerät einen Abstand von mindestens 20 cm zwischen der Antenne und dem Körper des Benutzers einhalten.

### Informazioni sul prodotto

Aqara Hub M2 consiste in un centro di controllo domestico intelligente che supporta l'accesso alla rete WiFi o Ethernet e l'interazione e la connessione con i sotto-dispositivi Zigbee; possiede una funzione di controllo remoto esterno a infrarossi ed è in grado di aggiungere e gestire il controllo di diversi dispositivi a infrarossi. Aqara Hub M2 permette di controllare più facilmente prese, lampadine, tende, condizionatori d'aria, ventole, ecc.

\* Questo prodotto è solo per utilizzo interno.

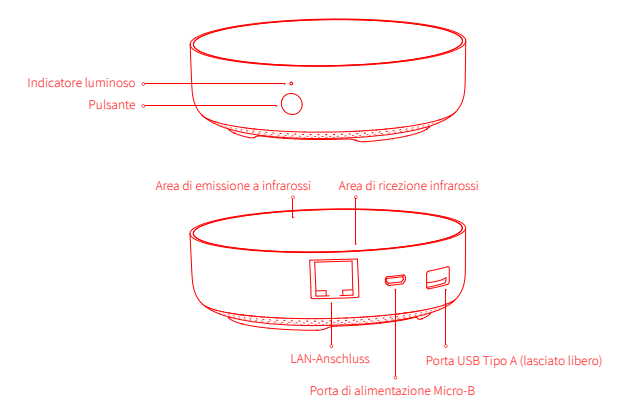

### Impostazioni veloci

### 1. Scaricare l'APP

Cerca "Aqara Home" nell'app store o scansiona il codice QR che si trova qui sotto per scaricare l'app "Aqara Home".

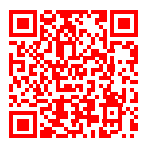

#### 2. Configurazione del Hub

Scegli la posizione di installazione del Hub: il Hub dovrebbe essere a circa 2-6 metri di 1distanza dal router di casa, ed evitare schermature metalliche tra il Hub e il router o intorno al Hub.

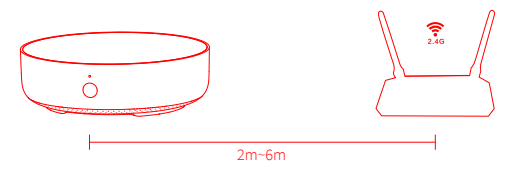

2 Collega l'alimentazione al Hub: si prega di utilizzare un adattatore 5V-1A o 5V-2A (è necessario prepararlo da soli) e il cavo di alimentazione USB per collegare il Hub all'alimentazione e accenderlo.

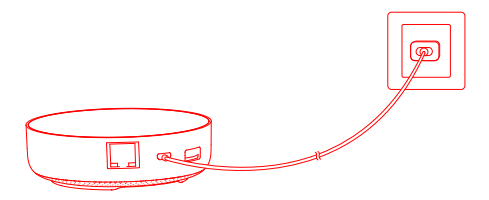

\* Se è necessario utilizzare la comunicazione di rete cablata tra il Hub e il router, utilizzare un cavo di rete con porta di rete RJ45 per collegare la porta LAN del Hub alla porta LAN del router e attendere l'accensione delle spie arancione e verde che si trovano sul lato della porta di rete.

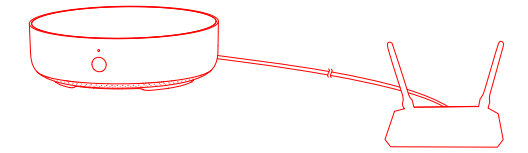

- 3 Attendere che la spia del Hub passi da gialla/rosso fissa a gialla lampeggiante.
- Assicurarsi che il telefono cellulare sia collegato alla rete Wi-Fi con banda di frequenza a 2,4 4 GHz.
- \* Se si utilizza un router dual-band, assicurarsi che il telefono sia collegato al WiFi a 2,4 GHz o disattivare la rete Wi-Fi a 5GHz;
- \* Tenere il cellulare il più vicino possibile al Hub e assicurarsi che il cellulare e il Hub siano collegati alla stessa rete Wi-Fi.
- **5** Aprire l'app Aqara Home, fare clic su "+" nell'angolo in alto a destra della home page, selezionare "Hub M2" e seguire le istruzioni dell'app.
- \* Per gli utenti iOS, se si desidera realizzare il controllo Apple HomeKit, eseguire la scansione o inserire manualmente il codice di impostazione HomeKit che si trova nella parte inferiore del Hub o sul manuale (si prega di conservarlo correttamente) in base alle indicazioni dell'app durante il processo di aggiunta del Hub per associare quest'ultimo a HomeKit. Dopo che l'associazione è riuscita, potrai visualizzare il Hub aggiunto nell'app Apple Home.
- **6** Se l'aggiunta non riesce, premere il pulsante di ripristino del Hub per più di 10 secondi. Dopo aver atteso il lampeggiamento della luce gialla/rosso, provare ad aggiungere di nuovo sull'app. Se è necessario aiuto, si prega di contattare: www.aqara.com/en/support.html.
- Se l'aggiunta dell'apparecchio non riesce, si prega di confermare quanto segue:
- \* Assicurarsi che il dispositivo sia collegato a una rete Wi-Fi a 2,4 GHz;
- \* Il nome o la password Wi-Fi contiene caratteri speciali che non sono supportati, con conseguente mancata connessione al router, si prega di passare ai caratteri comuni e riprovare.
- \* Il dispositivo non supporta temporaneamente la rete Wi-Fi a livello aziendale WAP/WAP2;
- \* Controllare se il router abilita l'impostazione Wi-Fi anti-graffio, che fa sì che il dispositivo non possa connettersi normalmente;
- \* Controllare se il router apre l'isolamento AP, con il risultato che i telefoni cellulari nella LAN non possono cercare il dispositivo;
- \* Si raccomanda di non collegare la rete a ponte.

#### Se la rilegatura di HomeKit non riesce, si prega di verificare i seguenti punti:

- \* Prompt "Impossibile aggiungere un accessorio". Il messaggio di errore nella cache del sistema iOS non può essere rilasciato a causa di ripetuti tentativi falliti di aggiungere accessori, si prega di riavviare il dispositivo iOS e di resettare il dispositivo e riprovare. Se ancora non funziona, controllate la compatibilità del vostro router e cercate di sostituirlo con un altro router.
- \* Prompt "Sono stati aggiunti gli accessori". Riavviare il dispositivo iOS e resettare il dispositivo, quindi provare ad aggiungerlo di nuovo inserendo manualmente il codice di impostazione di HomeKit.
- \* Richieste "Accessori non trovati". Si prega di reimpostare il dispositivo, attendere 3 minuti, e poi riaggiungerlo inserendo manualmente il codice di impostazione di HomeKit.

#### 3. Utilizzo del dispositivo

- **D** Aggiungere sotto-dispositivo: dopo aver aggiunto correttamente il Hub, fare riferimento alla guida di installazione rapida del sotto-dispositivo per aggiungere un sotto-dispositivo.
- Controllo degli apparecchi a infrarossi: configurare la marca e il modello degli apparecchi a 2 infrarossi che è necessario controllare sull'app in base alle linee guida dell'app, dopo di che eseguire il controllo dell'app corrispondente e il controllo automatico.

### 4. Ripristino delle impostazioni di fabbrica

Premere rapidamente il pulsante sul Hub per dieci volte.

## Descrizione degli indicatori luminosi

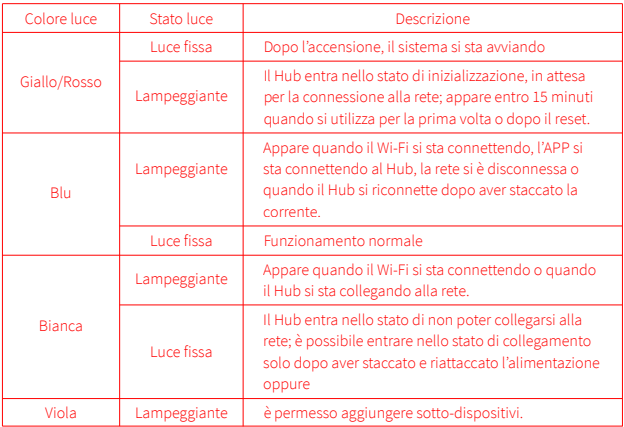

\* A causa dell'aggiornamento del firmware del dispositivo, l'operazione reale potrebbe essere leggermente diversa dalla descrizione sopra riportata. Seguire le linee guida nell'APP corrente o utilizzare il dispositivo secondo lo stato attuale di questo.

# Specifiche tecniche

Modello: HM2-G01 Dimensioni: φ100.5×30.75mm(φ3.95×1.21 in.) Potenza di ingresso: 5V = 1A o 5V = 2A Protocollo Wireless: Wi-Fi IEEE 802.11 b/g/n 2.4GHz, Zigbee3.0 IEEE 802.15.4, BLE 5.0 Temperatura di operazione: -5°C~+50°C(23°F~122°F) Umidità di operazione: 0%-95%RH, senza condensazione Sistema di supporto: Android 6.0 o iOS 12.0 e successivi Frequenza d'esercizio Wi-Fi: 2412-2472 MHz Potenza in uscita massima Wi-Fi < 20 dBm Frequenza d'esercizio Bluetooth: 2402-2480 MHz Potenza in uscita massima Bluetooth < 13 dBm Frequenza d'esercizio Zigbee: 2405-2480 MHz Potenza in uscita massima Zigbee < 13 dBm

### Avviso per l'utente

- 1. Questo prodotto è un dispositivo HomeKit, si consiglia di utilizzare l'ultima versione di iOS o iPadOS. Per supportare il controllo remoto degli accessori HomeKit o impostare le automazioni, è necessario installare un HomePod, una Apple TV o un iPad che è già stato impostato come home center. Si consiglia di aggiornare il software e il sistema operativo alla versione più recente.
- 2. La comunicazione tra Hub e iPhone, iPad, Apple Watch, HomePod o Mac è protetta dalla tecnologia HomeKit.
- 3. L'utilizzo del badge con Works with Apple significa che l'accessorio è stato appositamente progettato per funzionare con la tecnologia identificata nel badge ed è stato certificato dallo sviluppatore in linea con gli standard di performance di Apple. Apple non si assume la responsabilità delle operazioni o degli standard di sicurezza del prodotto.

Dichiarazione di conformità europea Con la presente, [Lumi United Technology Co., Ltd.] dichiara che l'apparecchiatura radio di tipo [Hub M2,HM2-G01] è conforme alla Direttiva 2014/53/UE. Il testo completo della dichiarazione di conformità UE è disponibile al seguente indirizzo Internet: https://www.aqara.com/DoC/

#### Informazioni sullo smaltimento e sul riciclaggio dei RAEE

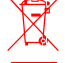

Tutti i prodotti contrassegnati da questo simbolo sono rifiuti di apparecchiature elettriche ed elettroniche (RAEE in base alla direttiva 2012/19/UE) che non devono essere smaltiti assieme a rifiuti domestici non differenziati. Al contrario, è necessario

proteggere l'ambiente e la salute umana consegnando i rifiuti a un punto di raccolta autorizzato al riciclaggio di rifiuti di apparecchiature elettriche ed elettroniche, predisposto dalla pubblica amministrazione o dalle autorità locali. Lo smaltimento e il riciclaggio corretti aiutano a prevenire conseguenze potenzialmente negative all'ambiente e alla salute umana. Contattare l'installatore o le autorità locali per ulteriori informazioni sulla sede e per i termini e le condizioni di tali punti di raccolta.

Il marchio e i loghi Bluetooth® sono di proprietà di Bluetooth SIG, Inc. e il loro utilizzo è concesso in licenza a [Lumi United Technology Co., Ltd.]. Altri marchi e nomi appartengono ai rispettivi proprietari.

In condizioni d'uso normali, questa apparecchiatura deve essere tenuta a una distanza minima di 20 cm tra l'antenna e il corpo dell'utente.

### Introducción de producto

Aqara Hub M2 es un centro de control inteligente para el hogar que admite acceso a redes WiFi o Ethernet; admite la interconexión con subdispositivos Zigbee; tiene una función de control remoto de energía externa infrarroja y puede agregar y administrar diferentes controles de dispositivos infrarrojos. Le permite controlar más convenientemente enchufes, bombillas, cortinas, aires acondicionados, ventiladores, etc.

\* Este producto es solo para uso en interiores

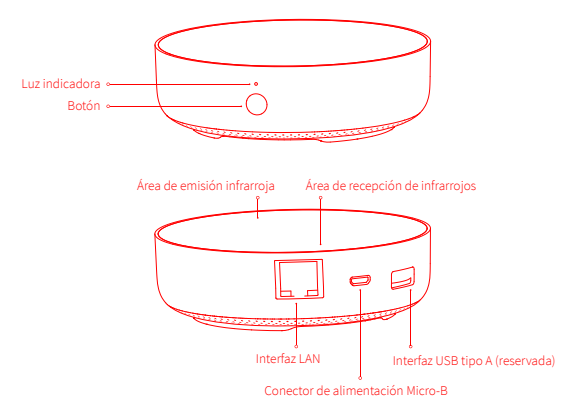

# Configuración rápida

### 1. Descargue el cliente

Busque "Aqara Home" en la tienda de aplicaciones o escanee el código QR a continuación para descargar la aplicación "Aqara Home".

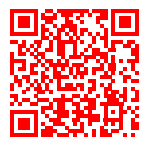

### 2. Configurar Hub

Elija la ubicación de instalación de Hub: Hub debe estar a unos 2-6 metros del enrutador de 1la casa y evite las pantallas metálicas entre Hub y el enrutador y alrededor de Hub.

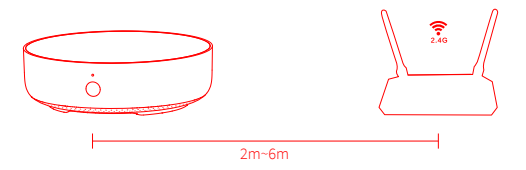
2 Conecte la alimentación a Hub: use un adaptador 5V-1A o 5V-2A (debe prepararse por separado) y un cable de alimentación USB para conectar Hub a la alimentación

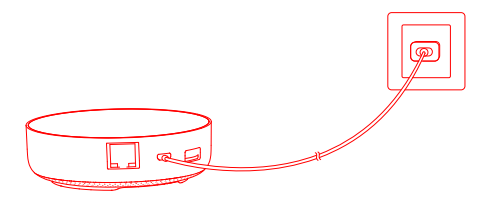

\* Si necesita utilizar una comunicación de red cableada entre Hub y el enrutador, utilice un cable de red con puerto de red RJ45 para conectar el puerto LAN de Hub al puerto LAN de su enrutador, y espere a que se enciendan las luces naranja y verde en el costado del puerto de red.

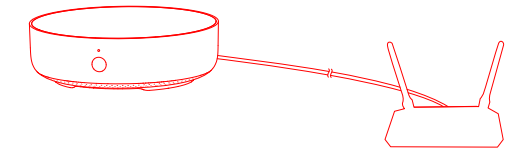

- 3 Espere a que el indicador de puerta de enlace cambie de amarillo/rojo sólido a amarillo parpadeante.
- Asegúrese de que el teléfono móvil esté conectado a la red Wi-Fi en la banda de 2.4GHz. 4
- \* Si usa un enrutador de doble banda, asegúrese de que su teléfono esté conectado a WiFi de 2.4GHz o apague la red Wi-Fi de 5GHz;
- \* Conecte el teléfono móvil lo más cerca posible de Hub y asegúrese de que el teléfono móvil y Hub estén en la misma red Wi-Fi.
- Abra la aplicación Aqara Home, haga clic en "+" en la esquina superior derecha de la página 5 de inicio, seleccione "Hub M2" y siga las instrucciones de la aplicación.
- \* Para usuarios de iOS, si desea implementar el control Apple HomeKit, escanee o ingrese manualmente el código de configuración de HomeKit en la parte inferior de Hub o el manual (guárdelo correctamente) de acuerdo con la solicitud de la aplicación durante el proceso de adición de Hub, enlace Hub a HomeKit Después de tener éxito, puede ver Hub agregada en la aplicación "Inicio" de Apple.
- Si la adición falla, presione el botón de reinicio de Hub durante más de 10 S. Después de 6esperar a que la luz amarillo/rojo parpadee, intente agregar nuevamente en la aplicación. Si necesita ayuda, consulte: www.aqara.com/en/support.html.
- Si el dispositivo no se puede agregar, confirme lo siguiente:
- \* Asegúrese de que el dispositivo esté conectado a una red Wi-Fi de 2.4GHz;
- \* El nombre o la contraseña de Wi-Fi contiene caracteres especiales no compatibles, lo que hace que sea imposible conectarse al enrutador. Modifíquelo a un carácter de uso común e intente nuevamente;
- \* El dispositivo no es compatible con redes Wi-Fi empresariales WAP / WAP2 por el momento;
- \* Verifique si el enrutador tiene habilitada la configuración de Wi-Fi anti-arañazos, lo que hace que el dispositivo no se conecte a Internet;
- \* Verifique si el enrutador ha encendido el aislamiento AP, lo que hace que el teléfono móvil no pueda buscar el dispositivo en la LAN;
- \* Se recomienda no conectarse a una red puenteada.

#### Si la vinculación de HomeKit falla, confirme lo siguiente:

- \* Nota "No se pueden agregar accesorios". Debido a las repetidas adiciones fallidas, la información de error almacenada en caché por el sistema iOS no se puede liberar. Reinicie el dispositivo iOS y reinicie el dispositivo e intente nuevamente. Si aún falla, verifique la compatibilidad del enrutador e reemplace otro enrutador.
- \* Nota "Se han agregado accesorios". Después de reiniciar el dispositivo iOS y reiniciar el dispositivo, agreque nuevamente ingregando manualmente el código de configuración de HomeKit.
- \* Nota "No se encontraron accesorios". Reinicie el dispositivo, espere 3 minutos y luego agreque nuevamente ingregando manualmente el código de configuración de HomeKit.

#### 3. Uso

- Agregar subdispositivo: después de que Hub se haya agregado correctamente, consulte la 1guía de instalación rápida de subdispositivo para agregar un subdispositivo.
- 2 Control de los electrodomésticos infrarrojos: configure la marca y el modelo de los dispositivos infrarrojos que necesita controlar en la aplicación de acuerdo con las pautas de la aplicación, y luego realice el control de la aplicación y el control automático correspondientes.

### 4. Restaurar la configuración de fábrica

Presione el botón de Hub diez veces rápidamente.

## Descripción de la luz indicadora

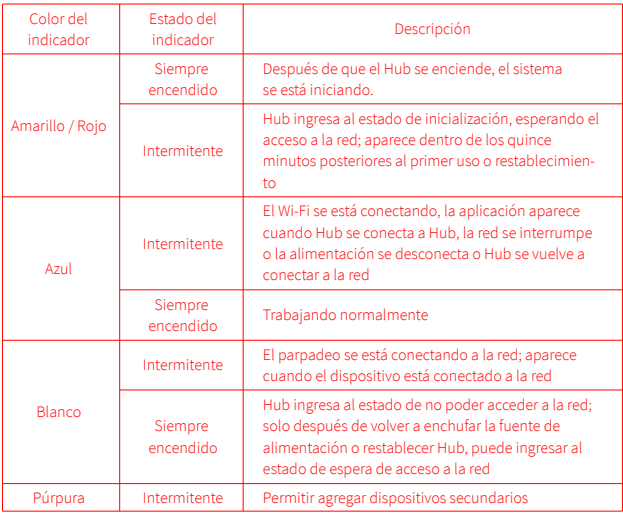

\* Debido a la actualización del firmware del dispositivo, la operación real puede ser ligeramente diferente de la descripción anterior. Siga las instrucciones en la APLICACIÓN actual o el indicador de estado del dispositivo real para la operación.

### Parámetros básicos

Modelo de producto: HM2-G01 Tamaño del producto: φ100.5×30.75mm(φ3.95×1.21 in.) Voltaje de entrada: 5V = 1A o 5V = 2A Conexión inalámbrica: Wi-Fi IEEE 802.11 b / g / n 2.4GHz, Zigbee3.0 IEEE 802.15.4, BLE 5.0 Temperatura de trabajo: -5°C~+50°C Humedad de trabajo: 0 ~ 95% HR, sin condensación Sistema de soporte: Android 6.0 o iOS 12.0 y superior Frecuencia de operación Wi-Fi: 2412-2472 MHz Potencia máxima de salida Wi-Fi < 20 dBm Frecuencia de operación Bluetooth: 2402-2480 MHz Potencia máxima de salida Bluetooth < 13 dBm Frecuencia de operación Zigbee: 2405-2480 MHz Potencia máxima de salida Zigbee < 13 dBm

### Avviso per l'utente

- 1. Este producto es un accesorio compatible con HomeKit, se recomienda utilizar la última versión de iOS o iPadOS. Para controlar de forma remota los accesorios habilitados para HomeKit o configurar la automatización, debe instalar un HomePod o Apple TV o un iPad que se haya configurado como centro de inicio. Se recomienda actualizar el software y el sistema operativo a la última versión.
- 2. La comunicación entre Hub y el iPhone, iPad, Apple Watch, HomePod o Mac está protegida por la tecnología HomeKit.
- 3. El uso de la insignia con Works with Apple significa que el accesorio ha sido especialmente diseñado para funcionar con la tecnología identificada en la insignia, y ha sido certificado por el desarrollador para cumplir con los estándares de rendimiento de Apple. Apple no es responsable del funcionamiento de este producto ni de su cumplimiento con los estándares de seguridad.

Declaración de conformidad de la UE Por la presente, [Lumi United Technology Co., Ltd.] declara que el tipo de equipo radioeléctrico [Hub M2,HM2-G01] cumple con la Directiva 2014/53/UE. Encontrará el texto completo de la declaración de conformidad de la UE en esta dirección de Internet: https://www.aqara.com/DoC/

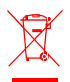

### Directiva RAEE de información de eliminación y reciclaje

Todos los productos que llevan este símbolo son residuos de aparatos eléctricos y electrónicos (RAEE según la directiva 2012/19/UE) que no deben mezclarse con residuos domésticos sin clasificar. En su lugar, debe proteger la salud humana y el

medio ambiente entregando sus equipos de desecho a un punto de recogida para el reciclaje de residuos de equipos eléctricos y electrónicos, designado por el gobierno o las autoridades locales. La eliminación y el reciclado correctos ayudarán a evitar posibles consecuencias negativas para el medio ambiente y la salud humana. Póngase en contacto con el instalador o con las autoridades locales para obtener más información sobre la ubicación y las condiciones de dichos puntos de recogida.

La palabra Bluetooth® y sus logotipos son marcas registradas propiedad de Bluetooth SIG, Inc. y cualquier uso de tales marcas por parte de [Lumi United Technology Co., Ltd.] se realiza bajo licencia. Otras marcas y nombres comerciales son los de sus respectivos dueños. En condiciones normales de uso, este equipo debe mantenerse a una distancia de, al menos, 20 cm entre la antena y el cuerpo del usuario.

### Présentation de produit

Aqara Hub M2 est une box domotique qui permet de raccorder à WIFI ou au réseau Ethernet; celui qui permet l'interconnexion-l'intercommunication avec sous-appareil Zigbee. En plus, avec la fonction de télécommande infrarouge à énergie externe, celui-ci qui peut ajouter et contrôler de différents équipements infrarouges. Aqara Hub M2 vous permettra le contrôle plus pratique sur prise électronique, ampoule, rideau, climatiseur, ventilateur, etc.

\* Ce produit est seulement employé dans la maison intérieure.

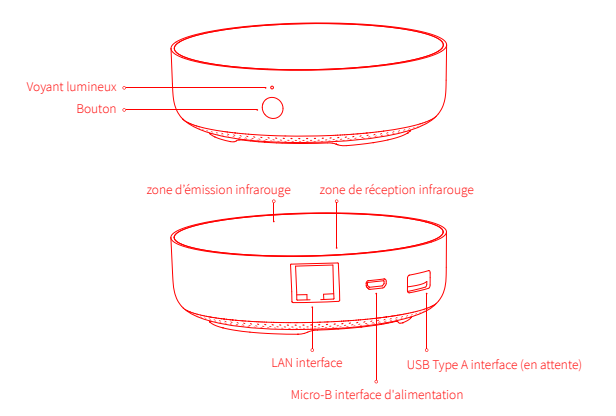

## Installation rapide

### 1. télécharger l'application

Cherchez Aqara Home sur magasin d'applications ou scanner le QR code puis télécharger et installer Aqara Home.

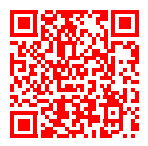

#### 2. Installation de Hub

Choisir l'emplacement pour installer le Hub: le Hub doit être installé de préférence à environs 12 - 6 mètres du routeur dans la maison, et éviter les blindages métalliques entre le Hub et le routeur et autour du Hub.

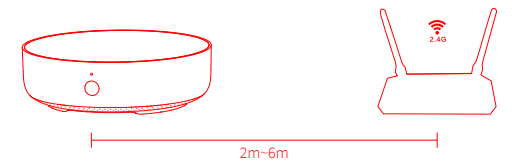

2 Connectez l'alimentation au Hub: Veuillez utiliser un adaptateur 5V-1A ou 5V-2A (vous devez les préparer séparément) et un câble d'alimentation USB pour connecter le Hub à l'alimentation.

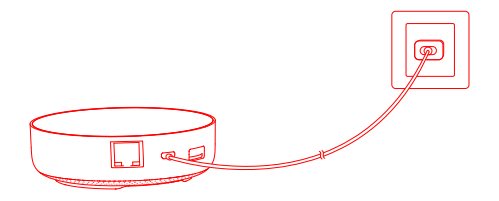

\* S'il faut employer la communication réseau limitée entre le Hub et le routeur, veuillez utiliser un câble réseau avec une interface d'accès au réseau RJ45 pour connecter LAN interface du Hub au LAN interface de votre routeur. et puis attendez que les voyants oranges et verts du côté de l'interface du réseau s'allument.

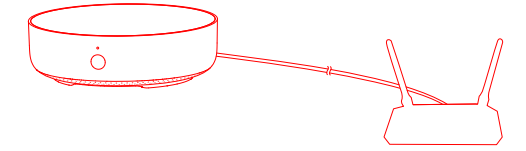

- **3** Attendez que le voyant du Hub passe du jaune/rouge fixe au jaune/rouge clignotant.
- 4 Assurez que le téléphone portable est bien connecté avec le réseau Wi-Fi 2.4GHz (bande de fréquences).
- \* Si vous utilisez un routeur bi-bande, assurez-vous que votre téléphone portable est connecté au WiFi 2. 4 GHz ou éteignez le réseau Wi-Fi 5 GHz.
- \* Veuillez connecter le téléphone portable aussi près que possible du Hub et assurez-vous que le téléphone portable et le Hub sont sur le même réseau Wi-Fi.
- **D** Ouvrez l'application Aqara Home, cliquez sur "+" au coin en haut et à droite de la page d'accueil, sélectionnez "Hub M2" et suivez les instructions de l'application.
- \* Pour les utilisateurs iOS, si vous souhaitez contrôler Apple HomeKit, veuillez numériser ou saisir manuellement le mot de passe de HomeKit au bas du Hub ou au mode d'emploi (veuillez le bien garder) selon les indications de l'application lors de l'ajout du Hub. Liez la passerelle à HomeKit, après cela, vous pouvez confirmer le Hub ajouté dans l'application Apple "Home".
- **6** si vous n'arrivez pas à l'ajouter, veuillez appuyer le bouton de réinitialisation du Hub pendant plus de 10 secondes Jusqu'à ce que le voyant jaune/rouge clignote. Et puis vous le rajoutez à nouveau. Si vous avez besoin d'aide, n'hésitez pas à visiter : www.aqara.com/en/support.html.

Si l'ajout d'un appareil échoue, confirmez ce qui suit :

- \* Veuillez vous assurer que votre appareil est connecté à un réseau Wi-Fi à 2,4 GHz ;
- \* Le nom ou le mot de passe Wi-Fi contient des caractères spéciaux qui ne sont pas pris en charge, ce qui entraîne l'impossibilité de se connecter au routeur. Veuillez le changer pour un caractère commun et réessayer.
- \* L'appareil n'est pas compatible temporairement avec le réseau Wi-Fi d'entreprise WAP/WAP2 ;
- \* Vérifiez si le routeur active le réglage Wi-Fi anti-squatteur, ce qui conduit à l'appareil de ne pouvoir pas être mis en réseau correctement ;
- \* Vérifiez si le routeur active l'isolation AP, ce qui conduit à la téléphone de ne parvenir pas à rechercher l'appareil dans le réseau local;
- \* Il est recommandé de ne pas se connecter au réseau de passerelle.

#### Si la liaison HomeKit échoue, confirmez ce qui suit :

- \* Indique "Ne peut pas ajouter des accessoires". Le message d'erreur dans le cache du système iOS ne peut pas être libéré en raison de tentatives répétées et infructueuses d'ajout d'accessoires. Veuillez redémarrer l'appareil iOS et réinitialiser l'appareil et réessayer. S'il ne fonctionne toujours pas, veuillez vérifier la compatibilité de votre routeur et essayer de le remplacer par un autre routeur.
- \* Indique "Des accessoires ont été ajoutés". Veuillez redémarrer l'appareil iOS et réinitialiser l'appareil, puis essayez de l'ajouter à nouveau en entrant manuellement le code de réglage du HomeKit.
- \* Indique "Accessoires non trouvés". Veuillez réinitialiser l'appareil, attendre 3 minutes, puis l'ajouter à nouveau en entrant manuellement le code de réglage du HomeKit.

#### 3. Opération

- **D** Ajouter un sous-appareil : une fois l'installation correcte du Hub, reportez-vous au guide sur l'installation rapide du sous-appareil pour l'installer.
- Contrôler les appareils infrarouges: veuillez configurer la marque et le modèle des appareils 2 infrarouges que vous devez contrôler sur l'application selon les indications de l'application. Et puis vous pouvez effectuer le contrôle automatique correspondant.

#### 4. Restaurer les paramètres d'usine

Appuyez dix fois rapidement sur le bouton du Hub.

### descriptions des voyants lumineux

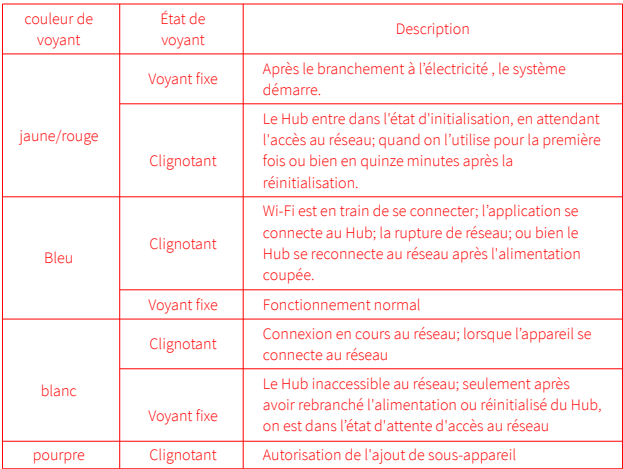

\* En raison de la mise à jour du micrologiciel de l'appareil, le fonctionnement réel peut être légèrement différent de la description ci-dessus, veuillez suivre les indications de l'APP actuelle ou utiliser d'après la situation actuelle de l'appareil.

### Paramètres de base

Modèle: HM2-G01 Dimension: φ100.5×30.75mm(φ3.95×1.21 in.) Tension d'entrée: 5V = 1A ou 5V = 2A Connexion sans fil: Wi-Fi IEEE 802.11 b/g/n 2.4GHz,  $Z$ igbee3.0 IEEE 802.15.4, BLE 5.0 Température de travail: -5°C~+50°C(23°F~122°F) Humidité de travail: 0%-95%RH, sans condensation Système de support: Android 6.0 ou iOS 12.0 et supérieur Fréquence de fonctionnement Wi-Fi : 2412-2472 MHz Puissance maximale en sortie Wi-Fi < 20 dBm Fréquence de fonctionnement Bluetooth : 2402-2480 MHz Puissance maximale en sortie Bluetooth < 13 dBm Fréquence de fonctionnement Zigbee : 2405-2480 MHz Puissance maximale en sortie Zigbee < 13 dBm

### Avis aux utilisateurs

- 1. Ce produit est un accessoire à utiliser HomeKit. il est recommandé d'utiliser la dernière version d'iOS ou iPadOS. Pour prendre en charge la télécommande accessoires HomeKit ou configuration de l'automatisation, vous devez installer un HomePod ou une Apple TV ou un iPad déjà configuré comme home central, il est recommandé de mettre à jour le logiciel et le système vers la dernière version.
- 2. La communication entre le Hub et iPhone, iPad, Apple Watch, HomePod ou Mac est protégée par la technologie HomeKit.
- 3. L'utilisation du badge avec Works with Apple, c'est à dire, l'accessoire a été spécialement conçu pour fonctionner avec la technologie identifiée dans le badge et a aussi été certifié par le développeur pour répondre aux normes de performance d'Apple. Apple ne s'occupe pas de l'opération ou des normes de sécurité de ce produit qui répondent aux critères.

#### IC: 22635-HM2G01 IC NOTICE TO CANADIAN USERS

This device contains licence-exempt transmitter(s)/receiver(s) that comply with Innovation, Science and Economic Development Canada's licence-exempt RSS(s). Operation is subject to the following two conditions:

(1) This device may not cause interference.

(2) This device must accept any interference, including interference that may cause undesired operation of the device.

This Class B digital apparatus complies with Canadian ICES-003.

This device complies with RSS-247 of Industry Canada. Operation is subject to the condition that this device does not cause harmful interference.

This equipment complies with IC radiation exposure limits set forth for an uncontrolled environment. This equipment should be installed and operated with minimum distance of 20 cm between the radiator and your body. This transmitter must not be co-located or operating in conjunction with any other antenna or transmitter.

L'émetteur/récepteur exempt de licence contenu dans le présent appareil est conforme aux CNR d'Innovation, Sciences et Développement économique Canada applicables aux appareils radio exempts de licence. L'exploitation est autorisée aux deux conditions suivantes :

(1) L'appareil ne doit pas produire de brouillage;

(2) L'appareil doit accepter tout brouillage radioélectrique subi, même si le brouillage est susceptible d'en compromettre le fonctionnement.

Cet appareil numérique de la Classe B conforme à la norme NMB-003 du Canada.

Cet appareil est conforme à la norme RSS-247 d'Industrie Canada. Le fonctionnement est soumis à la condition que cet appareil ne provoque pas d'interférences nuisibles.

Cet équipement est conforme aux limites d'exposition aux rayonnements de la IC établies pour unenvironnement non contrôé. Cet équipement doit être installé et fonctionner à au moins 20cm de distance d'un radiateur ou de votre corps.Cet émetteur ne doit pas être co-localisé ou

fonctionner en conjonction avec une autre antenne ou un autre émetteur.

Déclaration de conformité pour l'Union européenne Par la présente, [Lumi United Technology Co., Ltd.] déclare que cet équipement radio de type [Hub M2,HM2-G01] est conforme à la Directive européenne 2014/53/UE. L'intégralité de la déclaration de conformité pour l'UE est disponible à l'adresse suivante : https://www.aqara.com/DoC/

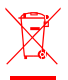

Informations sur la réglementation DEEE sur la mise au rebut et le recyclage

Tous les produits portant ce symbole deviennent des déchets d'équipements électriques et électroniques (DEEE dans la Directive européenne 2012/19/UE) qui ne doivent pas être mélangés aux déchets ménagers non triés. Vous devez contribuer à

la protection de l'environnement et de la santé humaine en apportant l'équipement usagé à un point de collecte dédié au recyclage des équipements électriques et électroniques, agréé par le gouvernement ou les autorités locales. Le recyclage et la destruction appropriés permettront d'éviter tout impact potentiellement négatif sur l'environnement et la santé humaine. Contactez l'installateur ou les autorités locales pour obtenir plus d'informations concernant l'emplacement ainsi que les conditions d'utilisation de ce type de point de collecte.

La marque Bluetooth® et les logos associés sont des marques déposées de Bluetooth SIG, Inc. et toute exploitation desdites marques par [Lumi United Technology Co., Ltd.] est effectuée sous licence. Toutes les autres marques ainsi que tous les noms commerciaux sont ceux de leurs propriétaires respectifs.

Dans des conditions normales d'utilisation, cet équipement doit être maintenu à une distance d'au moins 20 cm entre l'antenne et le corps de l'utilisateur.

### Описание продукта

Aqara Hub M2 - это центр управления «умным домом», который может быть подключен к сети Wi-Fi или Ethernet, поддерживать взаимодействие и связь с дочерними устройствами Zigbee. Благодаря функции инфракрасного дистанционного управления вы можете добавлять различные инфракрасные устройства и управлять ими. Это позволяет более удобно управлять розетками, лампами, умными шторами, кондиционером, вентилятором и т. д.

\* Этот продукт предназначен только для использования в помещении.

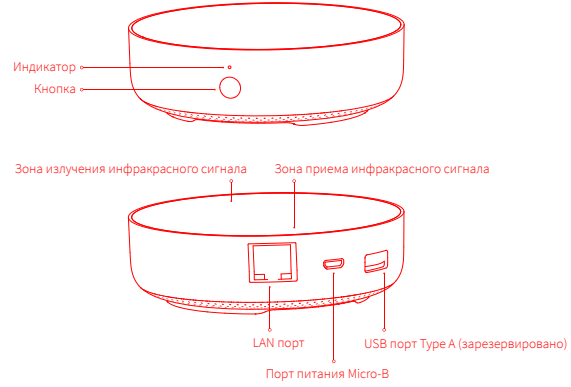

### Быстрая настройка

#### 1. Скачайте приложение

Выполните поиск «Aqara Home» в магазине приложений или отсканируйте QR-код ниже, чтобы загрузить приложение «Aqara Home».

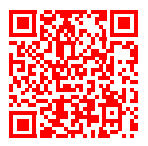

#### 2. Настройте Hub

 $\blacksquare$  Выберите место установки Hub: Hub должен находиться на расстоянии 2-6 метров от маршрутизатора дома и избегать металлических преград между Hub и маршрутизатором и вокруг Hub.

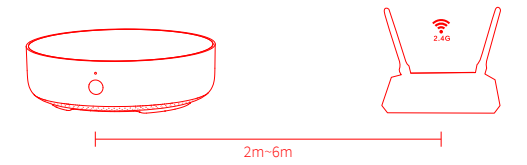

2 Подключите питание к Hub: используйте адаптер 5V-1A или 5V-2A (необходимо приобрести его отдельно) и кабель питания USB для подключения питания к Hub.

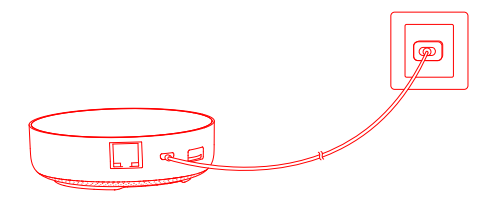

\* Если вам необходимо использовать проводную сетевую связь между Hub и маршрутизатором, используйте сетевой кабель с сетевым портом RJ45 для соединения Hub и маршрутизатора в единую сеть, и дождитесь, чтобы загорелись оранжевые и зеленые индикаторы на стороне сетевого порта.

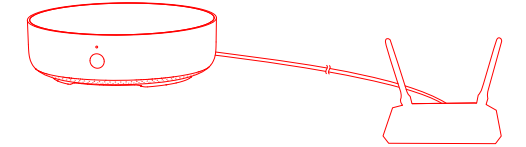

- Подождите, пока желтый / красный индикатор М2 изменится с постоянно включенного на мигающий.
- 4 Убедитесь, что телефон подключен к сети Wi-Fi в диапазоне 2.4 ГГц.
- \* Если вы используете двухдиапазонный маршрутизатор, убедитесь, что ваш телефон подключен к 2.4 ГГц Wi-Fi или отключите 5 ГГц Wi-Fi.
- \* Держите телефон рядом с М2 и убедитесь, что телефон и Hub находятся в одной сети Wi-Fi.
- **Откройте приложение Agara Home, нажмите «+» в правом верхнем углу главной** страницы, выберите «Hub M2» и следуйте инструкциям приложения.
- \* Для пользователей iOS: если вы хотите использовать Apple HomeKit, отсканируйте или вручную введите код настройки HomeKit (сохраните его) в нижней части Hub или в руководстве в соответствии с инструкциями приложения, чтобы привязать Hub к HomeKit. После успешного связывания вы сможете просмотреть добавленный Hub в приложении Apple Home.
- **В** Если добавление не удалось, нажмите кнопку на Hub и удерживайте ее более 10 секунд, пока желтый / красный свет не начнет быстро мигать, а затем добавьте его снова. Если вам нужна помощь, обратитесь по адресу www.aqara.com/en/support.html.
- Если устройство не может быть добавлено, пожалуйста, попробуйте следующее:
- \* Подтвердите, что устройство подключено к сети Wi-Fi 2.4 ГГЦ:
- \* Имя или пароль Wi-Fi содержат неподдерживаемые специальные символы, что делает подключение к роутеру невозможным. Пожалуйста, измените используемый символ и попробуйте снова:
- \* Устройство пока не поддерживает корпоративные сети Wi-Fi WAP / WAP2:
- \* Проверьте, включена ли установка защиты своего роутера, из-за этого устройство не может подключиться к сети.
- \* Проверьте, выключена ли функция изоляции АР на роутере, что часто приводит к тому, что мобильный телефон не может найти устройство в локальной сети:
- \* Рекомендуется не подключаться к bridge-сети.

#### Если привязка HomeKit не удалась, пожалуйста, подтвердите следующее:

- \* Подсказка "Невозможно добавить аксессуары". Из-за повторяющихся неудачных добавлений , поэтому сообщение об ошибке, кэшированное системы iOS, не может быть выпущено .
- Пожалуйста, перезагрузите устройство iOS, перезагрузите устройство и попробуйте снова. Если это не помогло, проверьте совместимость роутера и попробуйте заменить его другим роутером.
- \* Подсказка "Аксессуары были добавлены". После перезапуска устройства iOS и сброса устройства вручную введите код настройки HomeKit, чтобы добавить его снова.
- \* Подсказка "Аксессуары не найдены". Выполните сброс устройства, подождите 3 минуты, а затем вручную введите код настройки HomeKit, чтобы добавить его снова.

#### 3. Операции с устройством

- $\textbf{D}$  Добавление подустройства: после успешного добавления Hub обратитесь к руководству по быстрой установке подустройства, чтобы добавить подустройства.
- Управление инфракрасными бытовыми электроприборами: в соответствии с 2 рекомендациями приложения, после настройки марки и модели устройств с инфракрасным приёмником, которые будут контролироваться в приложении, выполняется соответствующее управление с помощью и автоматическое управление.

#### 4. Восстановить заводские настройки

Быстро нажмите кнопку Hub десять раз.

#### Описание индикатора

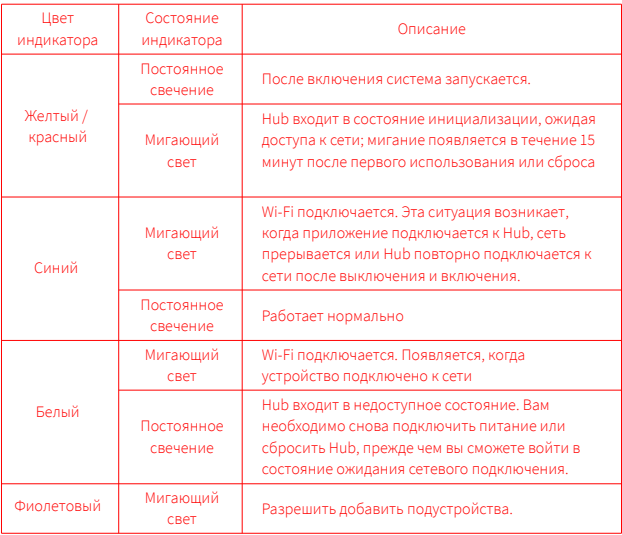

\* В связи с обновлением прошивки устройства, фактическая операция может немного отличаться от приведенного выше описания. Следуйте инструкциям в актуальной версии приложения или фактического состояния устройства.

#### Основные параметры

Модель продукта: HM2-G01 Размер продукта: φ100.5×30.75mm(φ3.95×1.21 in.) Входное напряжение: 5V == 1А или 5V == 2А Беспроводное подключение: Wi-Fi IEEE 802.11 b/g/n 2.4GHz, Zigbee3.0 IEEE 802.15.4, BLE 5.0 Рабочая температура: -5°C~+50°C Рабочая влажность: 0~95% RH, без конденсации Система поддержки: Android 6.0 или iOS 12.0 и выше Рабочий диапазон частот Wi-Fi: 2412–2472 МГц Максимальная выходная мощность Wi-Fi < 20 дБм Рабочий диапазон частот Bluetooth: 2402–2480 МГц Максимальная выходная мощность Bluetooth < 13 дБм Рабочий диапазон частот Zigbee: 2405-2480 МГц Максимальная выходная мощность Zigbee < 13 дБм

#### Уведомление для пользователя

- 1. Этот продукт поддерживает HomeKit. Рекомендуется использовать последнюю версию iOS или iPadOS. Для дистанционного управления устройствами HomeKit или настройки автоматизации необходимо установить HomePod или Apple TV или iPad, которые установили в качестве домашнего центра. Рекомендуется обновить программное обеспечение и операционную систему до последней версии.
- 2. Связь между Hub и iPhone, iPad, Apple Watch, HomePod или Mac защищена технологией HomeKit.
- 3. Использование значка Works with Apple означает, что устройство было разработано специально для работы с технологией, указанной на значке, и сертифицировано разработчиком как соответствующее техническим стандартам Apple. Apple не несёт ответственности за работу или стандарты безопасности продукта.

Словесный знак и логотипы Bluetooth® являются зарегистрированными товарными знаками, принадлежащими Bluetooth SIG, Inc., и используются [Lumi United Technology Co., Ltd.] по лицензии. Другие товарные знаки и торговые наименования являются собственностью соответствующих владельцев.

При обычных условиях использования между антенной этого оборудования и телом пользователя должно сохраняться расстояние не менее 20 см.

1.тот прибор - НЕ игрушка. Пожалуйста, не допускайте к нему детей.

2.Данный прибор предназначен только дляиспользования внутри помещений. Не используйте его во влажных средах или на открытом воздухе.

3.Оберегайте прибор от воздействия влаги, не допускайте попадания воды или других жидкостей на устройство.

4.Не размещайте прибор вблизи источников тепла.

5.Не помещайте прибор в закрытый корпус, если там нет нормальной вентиляции.

6.Не пытайтесь отремонтировать прибор самостоятельно. Все ремонтные работы должны выполняться авторизованным специалистом.

Этот прибор предназначен только для повышения удобства, качества домашних

развлечений и напоминания о статусе устройства. Он не предназначен для

использования в качестве охранного оборудования для дома, здания, склада или любых других мест. Если пользователь нарушает инструкции по использованию прибора,

производитель не несет никакой ответственности за риски и повреждения имущества.

Правила и условия хранения и транспортировки Оборудование должно быть защищено от внешних воздействий. Допустимая температура окружающего воздуха -10° – +60°C (14°  $-140^{\circ}$ F)

Информация о мерах при неисправности оборудования В случае обнаружения неисправности оборудования:

1.отключите оборудование от электрической сети;

2.обратитесь в сервисный центр для получения консультации или ремонта оборудования

\* Оборудование не нуждается в периодическом обслуживании в течение срока службы

Сделано в Китае

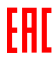

## 製品説明

Agara Hub M2はスマートホームコントロールセンターであり、WiFi接続またはインタネット 接続に対応します。Zigheeサブデバイスとのやり取りを対応します、赤外線リモートコントロー ル機能が持ち、様々な赤外線デバイスを追加・管理・コントロールすることができます。あなた がコンセント、ランプ、カーテン、エアコン、扇風機などをもっと思うままにコントロールします。 \*本製品は室内のみにご使用ください。

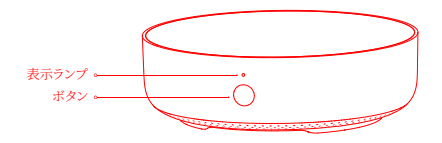

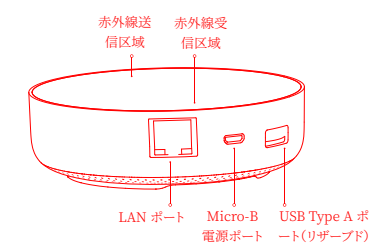

クイックヤットアップ

1 アプリをダウンロードする

App Storeにて「Agara Home」を検索してまたは下記のORコードを読み取って「Agara Home」をダウンロードします。

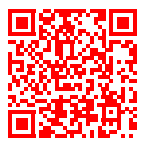

2. Hubの設置

●Hubの設置場所を決める:Hubをルーターより2~6mほど離れる場所に設置し、Hubと ルーター間及びHubの周りに金属遮断物がないようにします。

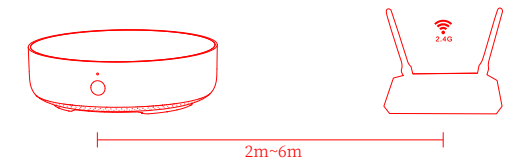

2 Hubを電源に接続する:5V-1A または 5V-2Aのアダプター(別途でご用意ください)と USB雷源コードでHubを雷源に接続します。

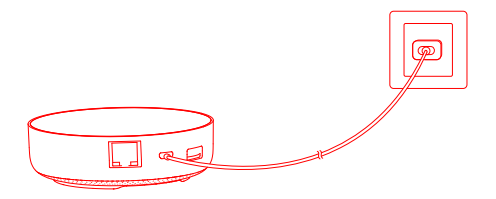

\*Hubとルーターを有線で接続したい場合、RI45ポートのLANケーブルでHubとルーターのLANポートに接続 し、ネットワークポート側のオレンジ、グリーン表示ランプが点灯に変わるまで待ちます。

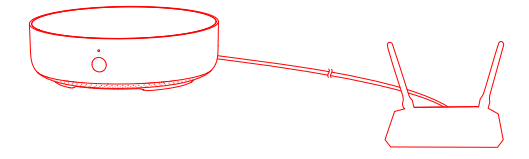

- **おHubのイエロー/レッド表示ランプが常時点灯から点滅に変わるまで待ちます。**
- <mark>4</mark> 携帯は2.4GHz Wi-Fiに接続していることを確保します。
- \* デュアルバンドルーターの場合、携帯は22.4GHz WiFiに接続していることを確保したり、または5GHz Wi-Fi 接続を切断します。
- \*できるだけHubの近くに携帯との接続を試します。同時、携帯とHubは必ず同一Wi-Fiに接続します。
- $\blacksquare$ Aqara Home appを起動し、ホームページの右上の「+」をクリックして「Hub M2」を選択 し、アプリの指示に従って操作を行います。
- \*iOS利用者の場合、Apple HomeKitコントロールを実現するために、Hub追加過程においてアプリの指示に 従って、Hub裏面または取扱説明書に記載されているHomeKit設置コード(大切に保管するようにお願いし ます)をスキャナーしたりまたは手動で入力してHubをHomeKitに接続させます。接続完了後、Appleの「ホ ーム」App に追加したHubを確認することができます。
- $\bm{\Theta}$ Hub追加失敗の場合、Hubリセットボタンを10秒以上押し、黄色/赤のインジケーターが点 減するまで、アプリにて再追加してみます。サポートが必要な時、www.agara.com/en/support.html。にアクセスしてください。
- デバイスを追加できない場合は、以下を確認してください。
- \*デバイスが2.4GHz Wi-Fiネットワークに接続されていることを確認してください。
- \*Wi-Fi名またはパスワードにサポートされていない特殊文字が含まれているため、ルーターに接続できませ ん。一般的に使用されている文字に変更して、もう一度お試しください。
- \*このデバイスは、現時点ではWAP / WAP2エンタープライズWi-Fiネットワークをサポートしていません。
- \*ルーターのWi-Fiアンチスクラッチ設定が有効になっているかどうかを確認してください。有効になっていない 場合、デバイスがインターネットに接続できなくなります。
- \*ルーターがAP分離を有効にしているかどうかを確認してください。有効にしている場合、携帯電話はLAN内 のデバイスを検索できなくなります。
- \*ブリッジネットワークには接続しないことをお勧めします。

HomeKitバインディングが失敗した場合は、以下を確認してください。

- \*「付属品を追加できません」というプロンプトが表示されます。追加が繰り返し失敗したため、iOSシステムによ ってキャッシュされたエラー情報を解放できません。iOSデバイスを再起動してデバイスをリセットし、再試行し てください。それでも失敗する場合は、ルーターの互換性を確認し、別のルーターと交換してみてください。
- \*プロンプト「付属品が追加されました」。iOSデバイスを再起動してデバイスをリセットした後、手動でHomeKit 設定コードを入力して再度追加してください。
- \*ブロンブト「付属品が見つかりません」。デバイスをリセットし、3分待ってから、手動でHomeKit設定コードを入 力して再度追加してください。
- 3 デバイスオペレーション
- $\blacksquare$ サブデバイス追加:Hub追加済み後、サブデバイスクイックインストールガイドを従ってサブ デバイスを追加します。
- 2 赤外線家電のコントロール:アプリの指示に従って、コントロールしたい 赤外線家電のブラ ンドと品番をアプリに登録すれば、アプリコントロールとオートメーションコントロールを実 現可能です。
- 4. 出荷時の設定にリセットする

Hubボタンを10回早押しします。

# 表示ランプ説明

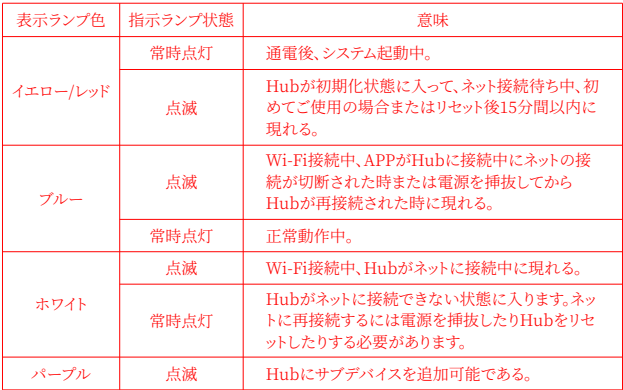

\*デバイスのファームウェアの更新により、実際の操作方法が上記の方法と異なる場合があります、目前のアプリ 案内または設備の指示に従って操作してください。

## 什様

**製品品番·HM2-G01** 製品サイズ: 6100.5×30.75mm(63.95×1.21 in.) 入力雷圧:5V=1A または5V==2A ワイヤレス接続: Wi-Fi IEEE 802.11 b/g/n 2.4GHz, Zigbee3.0 IEEE 802.15.4, BLE 5.0 動作温度: -5°C~+50°C(23°F~122°F) 動作湿度:0~95% RH. 結露なし 対応システム: Android 6.0, iOS 12.0及びその以後 Wi-Fi 動作周波数· 2412~2472 MHz Wi-Fi 最大出力<20 dBm Bluetooth 動作周波数· 2402~2480 MHz  $\frac{m_{\text{H}}}{m_{\text{H}}}$  Rhugtooth  $\frac{m_{\text{H}}}{m_{\text{H}}}$  +  $\frac{m_{\text{H}}}{m_{\text{H}}}$  +  $\frac{m_{\text{H}}}{m_{\text{H}}}$ Zigbee 動作周波数: 2405~2480 MHz Zigbee 最大出力 < 13 dBm

### 使用上のご注意

- 1.本製品はHomeKitの付属装置です。最新バージョンのiOSまたはiPadOSを使うことをお 勧めします。HomeKitの付属装置を遠隔コントロールするまたはオートメーション設置する ために、ホームセンターとしてのHomePod、Apple TVまたはiPadを設置する必要があり ます。なお、ソフトとオペレーターシステムを最新に更新してください。
- 2. HubとiPhone、iPad、Apple Watch、HomePodまたはMac間の受送信はHomeKit技 術に保護されています。
- 3. Works with Appleのバッジが付いているのは、この部品が特別設計され、バッジに標識 される技術と配合して使用可能ことを意味します。そして、開発者に認証され、Apple性能 標準に該当します。Appleはこの商品の操作と安全基準に責任を負いかねます。

Bluetooth®のワードマークおよびロゴは、Bluetooth SIG, Inc.が所有する登録商標であり、 [Lumi United Technology Co., Ltd.]はこれらのマークをライセンスに基づいて使用して います。その他の商標および商標名は、それぞれの所有者に帰属します。

通常の条件において本機器を使用するにあたり、アンテナとユーザーの身体の間に最低 20cm の距離をおくものとします

## 제풍소개

스마트 허브 M2는 스마트홈 컨트롤 센터로 WiFi(무선) 또는 Fthernet(유선)으로 연결되어 다양한 7igbee 장치들과 상호작용 합니다. 또한 스마트 리모컨 기능까지 탑재하여 플러그. 조명, 커튼 뿐만 아니라 에어컨, 선풍기 등 가전까지 더욱 편리하게 컨트롤하게 해줍니다.

\*본 제품은 실내에서만 사용 가능합니다.

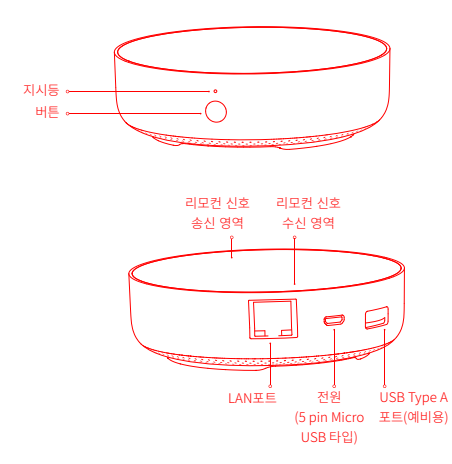

# 빠른 설정

1. Agara Home 앱 다운로드

앱스토어에서 "Agara Home"을 검색하거나 혹은 다음과 같은 OR코드를 스캔하여 "Agara Home"앱을 다운로드하세요.

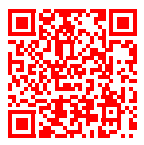

2. 허브설정

**● 허브 설치 위치 선택: 허브는 집의 공유기로부터 2-6m 정도 떨어져 있어야 하며,** 허브와 공유기 사이 그리고 허브 주변에 금속 차폐물이 없도록 하는 것이 좋습니다.

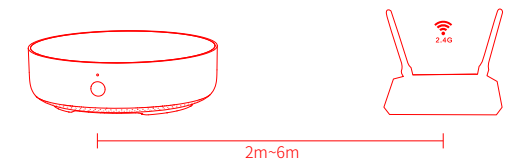

❹ 허브에 전원 연결 : 5V-1A 또는 5V-2A 어댑터(별매)와 USB전원선을 사용하여 허브에 전원을 연결하세요.

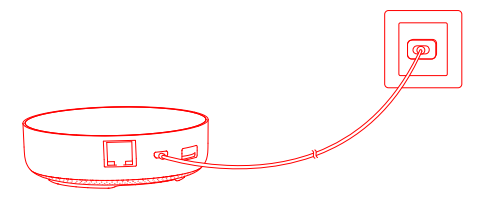

\* 허브와 공유기 간에 유선 네트워크 통신을 사용해야 하는 경우, RI45랜케이블을 사용하여 허브 LAN 포트와 공유기 LAN포트를 연결하고 허브측 포트에 램프가 깜빡이는 것을 확인하세요.

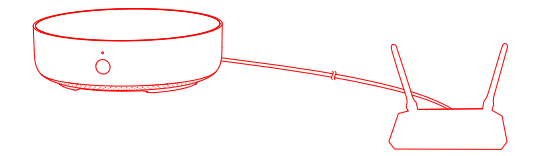

❸ 허브 지시등이 노란색(또는 빨간색)이 켜져 있는 상태에서 깜빡임 표시로 바뀔 때까지 기다리세요. (초기 안내 음성은 영어로 진행됩니다.)

❹ 스마트폰의 Wi-Fi를 켜고 허브를 연결하려는 Wi-Fi와 동일한 2.4GHz Wi-Fi에 연결해주세요.

- \* 듀얼밴드 공유기를 사용하시는 경우 스마트폰이 5GHz Wi-Fi와 연결되지 않도록 주의하세요.
- \* 연결하는 동안 스마트폰은 가능한 허브와 가까운 위치를 유지해주세요.
- 5 Aqara Home app을 열고 첫 페이지 오른쪽 상단 모서리 '+'를 클릭하고 '스마트 허브 M2'를 선택한 뒤 앱의 지시에 따라 허브를 등록하세요.
- \* IOS 사용자인 경우 Apple HomeKit에서 제어를 원하신다면 Aqara Home app을 열기 전 허브 밑 부분 또는 설명서에 있는 HomeKit 설정 코드(보관필요)를 Apple Home app에서 스캔하거나 수동으로 입력해 허브를 HomeKit에 바인딩 합니다. 바인딩이 완료되면 Apple Home app에 허브가 추가된 것을 확인할 수 있습니다.
- ❶만약 추가에 실패했다면 허브의 리셋 버튼을 10초 이상 누르세요. 잠시 후 노란색 (또는 빨간색) 표시등이 깜빡이면 위의 연결 절차를 다시 진행해주세요. 문의가 필요하실 경우 : www.agara.com/kr/support.html을 방문해주세요.
- 디바이스 추가에 실패하면 다음 사항을 확인하세요.
- \* 디바이스가 2.4GHz 와이파이에 연결되어 있는지 확인하세요.
- \* 와이파이 이름 또는 비밀번호에 지원되지 않는 특수문자가 포함되어 있어 라우터에 연결할 수 없는 경우, 일반 문자로 비밀번호를 변경 후 다시 시도하세요.
- \* WAP/WAP2 와이파이 네트워크는 지원하지 않습니다.
- \* 라우터에 와이파이 무단 사용 방지 기능이 켜져 있다면 이를 끄고 시도하세요.
- \* 라우터의 AP 분리 기능으로 인해 휴대폰이 LAN 내부에서 디바이스를 찾을 수 없는지를 확인하세요.
- \* 브릿지 네트워크에 접속하지 않는 것을 권장합니다.

HomeKit 연동에 실패하면 다음 사항을 확인하세요.

- \* 액세서리 주가 실패 시 반복적인 실패로 인한 정보 찌꺼기가 오류를 유발합니다. iOS 장비를 재부팅하고 초기화한 다음, 다시 시도하세요, 계속 실패할 경우, 라우터 호환성을 점검하고 다른 기기로 교체하여 시도하세요.
- \* 액세서리가 이미 추가되었다는 메시지가 나온다면, iOS 장비를 재부팅하고 초기화한 다음, HomeKit 설치 코드를 수동으로 입력하고 다시 추가하세요.
- \* 액세서리 찾기 실패 시 장비를 초기화하고 약 3분 후 HomeKit 설치 코드를 수동으로 입력하고 다시 추가하세요.
- 칺푷
- $\bigcirc$  안내 음성 언어 변경 : 장치 탭에서 스마트 허브 M2를 선택한 뒤 우측 상단의 ... 을 눌러 추가 설정에서 안내 음성 언어를 변경하세요.
- $\overline{2}$ 하위 기기 추가: 허브가 성공적으로 추가되었다면 연결할 하위 기기의 퀵 가이드를 참조하여 하위 기기를 추가하세요.
- 3 IR 가전 컨트롤(스마트 리모컨) : app 안내에 따라 컨트롤해야 할 IR 가전의 브랜드와 모델을 app에서 선택합니다. 설정이 완료되면 app에서 가전을 제어하거나 자동실행을 설정해보세요.
- 4. 스마트 허브 M2 공장 값으로 초기화

하브 전면의 버튼을 10번 빠르게 누릅니다.

## 지시등 설명

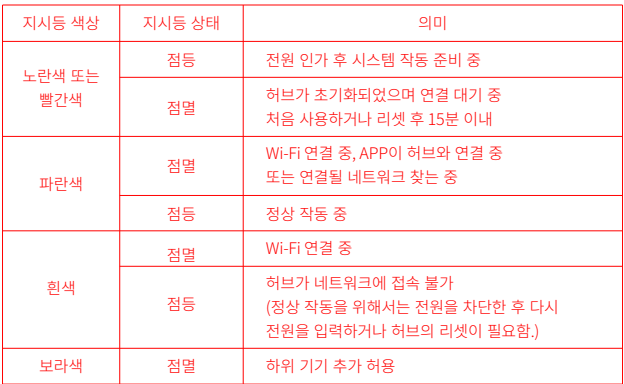

\* 장치 펄웨어 업그레이드 및 업데이트로 인해 식제 통장은 위의 석명과 양간 다름 수 있으므로 현재 앱의 지침 또는 식제 장치 상태 프로프트록 따르십시오.

## 기본 치수

제품 모델명: HM2-G01

제품 사이즈: Φ100.5×30.75mm(Φ3.95 ×1.21in.)

입력 전압: 5V==1A 또는 5V==2A

무선 연결· Wi-Fi IFFF 802 11 b/g/n 2 4GHz Zigbee3 0 IFFF 802 15 4 BLF 5 0

자연 오토 : 5°C~+50°C

작업 습도·0~95% RH 비결로조건

시스템 지원· Android 6.0 또는 iOS 12.0 및 그 이상 버전

와이파이 동작 주파수 대역· 2412-2472 MHz

와이파이 최대 출력 < 20 dBm

블루투스 동작 주파수 대역·2402-2480 MHz

블루투스 최대 축력 < 13 dBm

지그비 동작 주파수 대역: 2405-2480 MHz

지그비 최대 출력 < 13 dBm

## 사용자 공지사항

- 1. 본 제품은 HomeKit을 지원하는 기기로서 최신 버전의 iOS 또는 iPadOS를 사용하는 것을 권장합니다. HomeKit을 지원하는 기기를 원격으로 제어하거나 자동화 설정하려면 HomePod 또는 Apple TV 또는 이미 홈 허브로 설치된 iPad 한 대를 설치해야 하며 소프트웨어와 운영 체제를 최신 버전으로 업데이트할 것을 권장합니다.
- 2. 허브와 iPhone, iPad, Apple Watch, HomePod 또는 Mac 사이의 통신은 HomeKit 기술 보호를 받게 됩니다.

3. Works with Apple 로고를 사용한다는 것을 이 제품이 로고에 표시된 기술과 연동하여 사용할 수 있도록 디자인 되었다는 것을 의미하며, 개발자에 의해 인증되었고, Apple의 성능 기준에 부합합니다. Apple은 해당 제품의 조작 또는 그에 적합한 안전 기준에 책임을 지지 않습니다.

## **Warnings**

1.This product is NOT a toy. Please keep children away from this product.

2.This product is designed for indoor use only. Do NOT use in humid environments or outdoors. 3.Beware of moisture, do NOT spill water or other liquids onto the product.

4.Do NOT place this product near a heat source. Do NOT place it in an enclosure unless there is normal ventilation.

5.Do NOT attempt to repair this product by yourself. All repairs should be performed by an authorized professional.

6.This product is only suitable for improving the entertainment, convenience of your home life and reminding you about the device status. It should NOT be used as security equipment for home, building, warehouse or any other places.If a user violates the product use instructions, the manufacturer will NOT be liable for any risks and property losses.

Online Customer Service: www.aqara.com/support Email: support@aqara.com Manufacturer: Lumi United Technology Co., Ltd Address: 8th Floor, JinQi Wisdom Valley, No.1 Tangling Road, Liuxian Ave, Taoyuan Residential District, Nanshan District, Shenzhen, China.

производитель: Lumi United Technology Co., Ltd. адрес: 8th Floor, JinOi Wisdom Valley, No.1 Tangling Road, Liuxian Ave, Taoyuan Residential District, Nanshan District,Шэньчжэнь, Китай

고객 센터: 02-6949-2662 홈페이지: www.aqara.com/kr/support.html 제조사: Lumi United Technology Co., Ltd 제조사 주소: 선전시 남산구 도원거리 유선대도 당영로1호 금기지곡빌딩 8층 판매자 아카라코리아 주식회사